# JM-WAL45 USER GUIDE

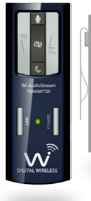

# Wi AudioStream

Professional Stereo Digital Wireless Audio Dongles

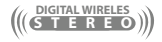

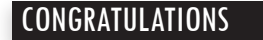

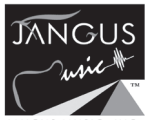

JANGUS MUSIC, INC.

#### CONGRATIII ATIONS!

Thank You For Choosing Jangus Music!

Congratulations on your purchase of the Wi-AudioStream Professional Stereo Digital Wireless Audio Dongles. In this manual, you'll find information designed to help you understand the capability of your Wi-AudioStream as well as step-by-step explanation on how to install and operate your Wi-AudioStream professional stereo digital wireless audio dongles.

3

## TECHNICAL SUPPORT

#### Getting Answers!

We want you to get the most from your new Wi-AudioStream professional stereo digital wireless audio dongles! Simply logon to www.jangusmusic.com and access the powerful resources available online including instructional manuals and frequently asked questions.

Our customer service support staff are ready to assist you with any question you may have. Your Wi-AudioStream comes with 90 days of telephone support and one year of service coverage.

There are may ways to contact Jangus Music customer service support.

E-Mail: support@jangusmusic.com Website: https://www.jangusmusic.com/support Technical support: (949) 526-4877 [949-JANGUS7]

4

## INTRODUCTION

### Making Great Musical Gear Better!

Jangus Music's Wi-AudioStream JM-WAL45 professional stereo digital wireless audio dongles solution is the smallest, most advanced cable replacement technology available today that fits on the palm of your hand! This full function 2.4GHz point-to-point digital wireless audio solution provides up to 300 feet of secure, simultaneous un-compressed stereo 48KHz/16bit CD quality wireless audio connectivity without radio frequency (RF) interference with other wireless devices, signal loss, crackle or AC hum making it the best wireless solution for live performances and studio recording environments.

This Patents-Pending, plug-and-play digital wireless audio solution replaces the traditional audio wire cable and provide easy and user friendly way to connect professional musical gear such as Mono and Stereo Earworn or Clip-on Microphones, Acoustic and Wind Instruments Microphones, In-ear Monitors, Studio Monitors Headphones and other analog audio devices to remote and hard to reach equipment such as Mixers, Amplifiers, Speakers, Samplers, Hard Disk Recorders, Computers and more. Simply connect the audio source to the dongle size transmitter audio input jacks then connect the dongle size receiver to the In-ear monitors, Headphones, Mixer, Amplifier, Speaker or computer audio input jacks and you are done!...

5

#### **INTRODUCTION Transmitter** (Tx) Receiver (Rx) Mono MIC Stereo MIC **Stringed** Instruments Brass Instruments Woodwinds Instruments Stereo Syste MP3 Smart Phone Mixer DJ Gear Digital Recorders Computers Amplifiers Mixers Stereo System Digital Recorders Headphones & In-ear Monitors

## Meeting The Specs!

The Wi-AudioStream transmitter small and rugged design, boasts three (3) different power up modes to support the following instruments connections:

- **Line-in (Stereo)**
- **Stereo Microphones**
- **Mono Microphones**

Each of the power up modes are configured to apply the appropriate input impedance and input voltage levels to best match the electrical characteristics of the instrument connected to the transmitter dongle.

## **INTRODUCTION**

### Extreme Flexibility!

The Wi-AudioStream boasts an interchangeable 1/4" (6.35mm) TRS stereo connector jack, 1/8" (3.5mm) stereo miniature jack, 2.5mm subminiature jack and XLR connectors for maximum connectivity with audio devices.

The Wi-AudioStream power source flexible design boasts an internal rechargeable battery for 6.5 hours of battery operations, powerful USB bus power connectivity to any USB equipped devices and optional ON-THE-GO AA battery power booster adapter for 19 hours of extended battery operations.

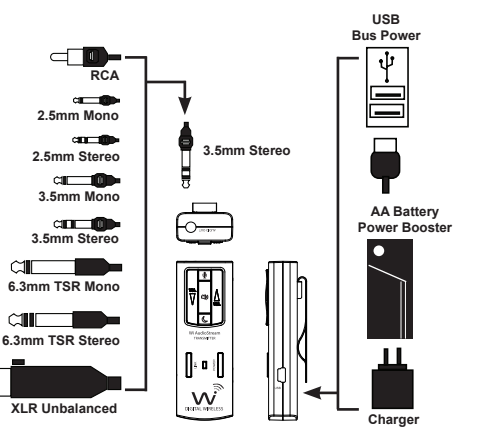

### Creating Your Audio Matrix!

Jangus Music's built-in digital wireless audio signal patch routing feature allows users to re-rout the audio output signal from their instruments to up to 8 different Rx digital wireless receivers including Jangus Music's JM-WHM01 digital wireless headphone audio monitoring system for private listening and performance monitoring with a simple press of the Link button located on the transmitter dongle.

No more removing the patch-bay devices, disconnecting cables, and flipping I/O circuit boards!

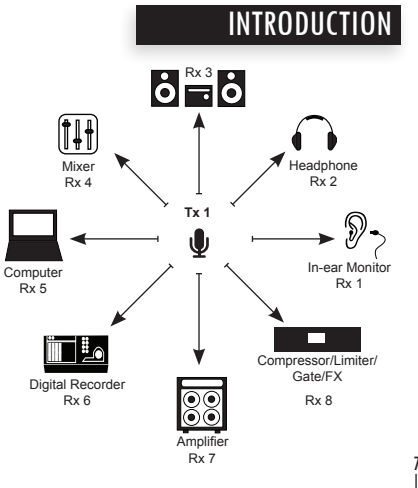

# PACKING LIST

## What is included in the package?

Verify that you have received all of the items listed below. Please visit our web site at www.jangusmsuic.com for additional accessories.

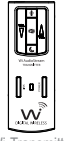

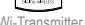

8

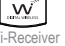

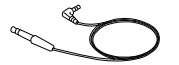

(QTY 2) 1/4" Mono Male to 1/8" Stereo Male Cable

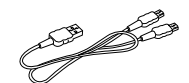

Wi-Transmitter Wi-Receiver USB Y-Split Power Cable Universal AC Charger

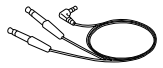

(QTY 2) 1/4" Stereo Male to 1/8" Stereo Male Y-split Cable Carrying Bag

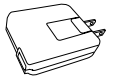

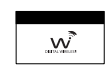

User Manual

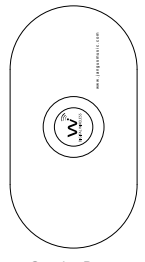

## Wi Transmitter Number 2018 and Number 2018 and Number 2018 and Number 2018 and Number 2018 and Number 2018 and

- 1. Audio IN Jack
- 2. Power ON/OFF
- 3. Link / Paring
- 4. Power/Status LED
- 5. Volume UP
- 6. Volume Down
- 7. Mute
- 8. Sleep
- 9. MIC Mode
- 10. USB Charging Port
- 11. Belt Clip

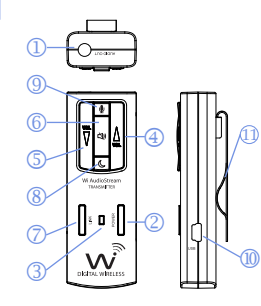

# ABOUT YOUR JM-WAL45

1. Audio OUT Jack 2. Power ON/OFF 3. Link / Paring / VoIP 4. Power/Status LED 5. Volume UP 6. Volume Down 7. Mute/ Play/Pause 8. Previous Track 9. Next Track 10. (VoIP) Microphone 11. USB Charging Port 12. Belt Clip

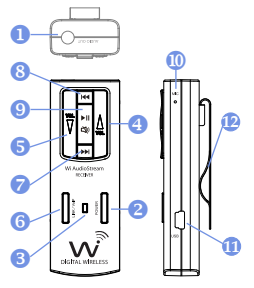

## TRANSMITTER CONTROLS

### Transmitter Dongle Controls and Connections

j **Audio IN Jack:** Provide stereo and mono connection for professional vocal and instruments capacitive microphones and any analog devices such as monitoring systems MP3 players, cell phones, stereo systems, computers and more...

2 **Power ON/OFF:** Press and hold the Power button for 2 seconds to turn ON or OFF the transmitter

**Power/Status LED:** The Power/Status LED display the status of six functions, ON/OFF, Battery Charging, Paring, Microphone Power, Mute and Sleeping mode statuses

F Please refer to the "Function Matrix Table" section of this manual for more details

**4 Volume UP:** Press and hold the Volume UP for auto increments of the volume level Press the Volume UP once for step increments of the volume level

#### n **Volume DOWN:** Press and hold the Volume DOWN for auto increments of the volume level Press the Volume DOWN button once for step increments of the volume level

11

## TRANSMITTER CONTROLS

o **Mute:** Press and hold the **Mute** button for 3 seconds stop the audio transmission  $\widehat{F}$  Please refer to the " "Function Matrix Table" section of this manual for more details

p **Link/Pair:** The **Link** button performs two functions **Paring** and **Linking.**

The **Paring** function allows the transmitter dongle to connect to up to 8 eight different receivers to create you own wireless audio matrix. Press and hold the Link button for 6 seconds until LED flash

 F Please refer to the "Paring Procedures" section of this manual for detailed instructions F Please refer to the "Audio Matrix Accessories" section of this manual for options listing

The **Link** function allows the transmitter dongle to reroute the audio signal connect from the instrument to up to 8 eight different receivers previously paired with the transmitter. Press the **Link** button once and the transmitter will reroute the wireless connection to the next receiver.

 F Please refer to the " "Function Matrix Table" section of this manual for additional information  $^{\circ}$  Please refer to the "Audio Matrix Accessories" section of this manual for options listing

## TRANSMITTER CONTROLS

### Transmitter Dongle Controls and Connections

<sup>(8)</sup> Sleep: The Sleep function button on the transmitter dongle is designed to prolong the battery life operations of the transmitter dongle by 50% as well as the receiver dongle battery life 35% when not in use.

> When the Sleep function on the transmitter is activated, the transmitter dongles sends a signal to the linked receiver dongle to go into a standby mode while switching to full sleep mode. The Sleep mode preserves the audio levels settings on both dongles as well as on the communications link between the transmit and the linked dongle.

Press and hold the Sleep button for 3 seconds to switch the transmitter and the receiver dongles onto standby power save mode Press and hold the Sleep button for 3 seconds to wake-up the transmitter and the receiver dongles.

 $\mathscr{F}$  Please refer to the "Function Matrix Table" section of this manual for more details

## TRANSMITTER CONTROLS

**MIC Power Mode**: The MIC Mode multifunction button allows the user to choose between three different power up modes to support Stereo Capacitive Microphones, Mono Capacitive Microphones and Stereo Line -in to the transmitter dongle. To select the desired operations mode, press the MIC button for 2 seconds and until the blue LED change its flashing sequence then release, To cycle between the three modes, simply press and hold the MIC button and the transmitter will cycle between the three modes along with the Blue LED flashing sequence to each of the modes. Release the mode button once the desired mode setting is reached

 $\mathscr{F}$  Please refer to the " "Function Matrix Table" section of this manual for detailed instructions

**Charging Port:** The transmitter dongle utilizes mini USB connection to power up and charge the internal batteries. The transmitter dongle can be charged using the supplied universal AC charger, via the instrument built-in USB port or the optional AA battery power booster USB adapter.

#### 11

**Belt Clip:** The transmitter dongle can be attached to quitar strap, belt, shirts and pants pockets. The rigid small size light wight design is easy to ware without impeding your movement.

## RECEIVER CONTROLS

### Receiver Dongle Controls and Connections

u **Audio OUT Jack:** Provide a stereo connection for professional In-ear Monitors, Sound Systems Mixer Samplers, Computers Home Digital Theaters, Headphones and more...

**Power ON/OFF:** Press and hold the Power button for 2 seconds to turn ON or OFF the transmitter

**B** Power/Status LED: The Power/Status LED display the status of five functions, ON/OFF, Battery, Charging, Paring, Mute and Sleeping mode statuses

 $\mathscr{F}$  Please refer to the " "Function Matrix Table" section of this manual for more details

**4 Volume UP:** Press and hold the Volume UP for auto increments of the volume level Press the Volume UP once for step increments of the volume level

#### y **Volume DOWN:** Press and hold the Volume DOWN for auto increments of the volume level Press the Volume DOWN button once for step increments of the volume level

## RECEIVER CONTROLS

 $\bullet$  **Link/VoIP:** This multifunction button performs three functions, Paring, Linking and VoIP MIC activation. The VoIP function is covered in the VoIP Microphone on page 15. The Paring function allows the Receiver dongle to discovered by the Transmitter Dongle. Press and hold the Link button for 6 seconds until LED flash

F Please refer to the "Paring Procedures" section of this manual for detailed instructions

The Link function allows the transmitter dongle to reroute the audio signal connect from the instrument to up to 8 eight different receivers previously paired with the transmitter. Press the Link button once and the transmitter will reroute the wireless connection to the next receiver

 $\mathscr{F}$  Please refer to the "Function Matrix Table" section of this manual for additional information

**Next Track:** The Next Track function button is used with optional PC/MAC USB Transmitter dongle to remotely control the media player and sequencing software to jump to the next audio track on the play list. Press the Next Track button once to jump to the next audio track

## RECEIVER CONTROLS

### Receiver Dongle Controls and Connections

**B** Previous Track: The Previous Track function button is used with optional PC/MAC USB Transmitter dongle to remotely control the media player and sequencing software to jump to the next audio track on the play list Press the Previous Track button once to jump to the previous audio track.

 $\widehat{F}$  Please refer to the "Function Matrix Table" section of this manual for more details

**Mute/Pause/Play:** Press and hold this function button for 3 seconds stop the audio transmission

F Please refer to the "Function Matrix Table" section of this manual for more details

When the Receiver dongle is used with optional PC/MAC USB Transmitter dongle, the Mute/Pause/Play function will remotely control the media player and sequencing software to mute, pause or play to the audio track Press the Mute/Pause/Play button once to pause or play audio track. Press and hold the Mute/Pause/Play button for 3 seconds to mute/un-mute audio

F Please refer to the "Function Matrix Table" section of this manual for more details

17

## RECEIVER CONTROLS

~ **VoIP Microphone:** The Microphone on the Receiver dongle is used with optional PC/MAC USB Transmitter dongle for Voice over Internet Protocol (VoIP) communications. This powerful feature allow musicians to collaborate with each other over the internet

#### $\widehat{F}$  Please refer to the "Function Matrix Table" section of this manual for more details

To activate the VoIP Microphone on the Receiver dongle, press the LINK / VoIP button once. The Blue LED on the reviver will turn ON when the VoIP mIC is activated. VoIP MIC is now ready for use on your PC or MAC with the optional USB Transmitter dongle

#### **11**

**Charging Port:** The receiver dongle utilizes mini USB connection to power up and charge the internal batteries. The transmitter dongle can be charged using the supplied universal AC charger, via the instrument built-in USB port or the optional AA battery power booster USB adapter.

#### **12**

**Belt Clip:** The receiver dongle can be attached to, belts, shirts and pants pockets when used with ear-worm MICs or in-ear professional personal monitors. The rigid small size light wight design is easy to ware without impeding your movement.

# GETTING STARTED

## Ready, Charge, Go!

Before using your new Wi-AudioStream professional digital wireless dongles, you need to fully charge the batteries on the dongles for approximately 2 hours.

## **Charging**

- 1. Plug the AC Charger into a power socket
- 2. Connect the USB Y-Split power cable into the USB port on the AC charger
- 3. Connect one of the two mini USB connectors into the Transmitter USB port
- 4. Connect the second mini USB connector into the Receiver USB port
- 5. The Power/Status LED will turn to solid Red ON
- 6. When charging is complete the Red LED will turn OFF
- 7. Remove the charging cable and adapter and store into the carrying case

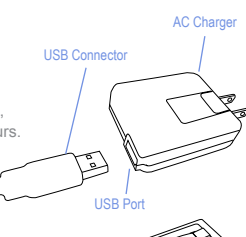

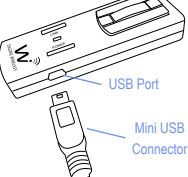

## **PAR**

### Paring the Wi-AudioStream

Before using the Wi-AudioStream dongles with your instruments, you need to pair the transmitter dongle with the receiver dongle. Pairing will create connection between the transmitter dongle and receiver dongle.

- 1. First turn ON the transmitter (Tx) and the receiver (Rx) dongles by pressing and holding the POWER button  $\hat{Q}$ ,  $\bullet$  on each of the dongles for 2 seconds.
- 2. Press and hold the LINK button  $\overline{Q}$  on the transmitter (Tx) dongle for 6 seconds. The Power/Status LED on the Transmitter will start flashing. The transmitter dongle is now in a Pairing mode and ready to search for receivers.
- dongle is now in a Paining mode and ready to search for receivers.<br>3. Press and hold the LINK button  $\bigcirc$  on the receiver (Rx) dongle for 6 seconds. The Power/Status LED on the receiver will start flashing. The receiver dongle is now in a Pairing mode and ready to be found by the transmitter dongle
- 4. Once the transmitter dongle pair with receiver dingle, the Power/Status LED on both devices will turn to solid Green
- 5. The Wi-AudioStream transmitter and receiver dongles are now ready for use.

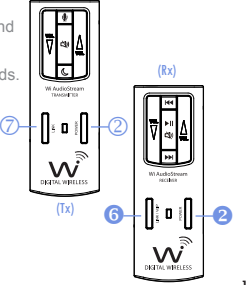

#### TRANSMITTER CONNECTION w

## Connecting Capacitive Microphones to Transmitter!

The Wi-AudioStream transmitter support Mono and Stereo capacitive microphones connection.

- 1. First Locate you Ear-worn Microphones or your Mono/Stereo capacitive microphones you wish to connect to the Wi-AudioStream transmitter.
- 2. Connect the 1/8" stereo male end of the MIC cable into the "Audio Input" jack on the transmitter dongle.
- 3. Rout the audio cable beneath the belt clip as shown to prevent accidental disconnection of cable.
- 4. Place your Ear-worn MIC on your ear or attache the Mono/Stereo microphones to your shirt, guitar electric acoustic guitar, stringed, woodwinds, brass and other acoustic instruments.

Audio Input Jack

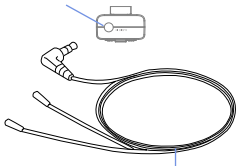

Audio Cable

Stereo Microphones

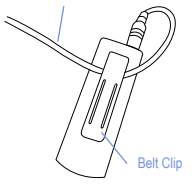

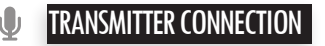

5. Verify if you are connecting a Mono or Stereo microphone to the transmitter.

#### 5.1 **For Stereo Microphones Connection**

- a. Power up the transmitter by pressing and holing the POWER button  $@$  for 2 seconds.
- b. Press and hold the MIC button  $\left( \mathbb{9}\right)$  for 2 seconds until the Blue starts to flash with slow flashes
	- F The Power Status LED will show Slow Flashing Blue and Solid Green LEDs

#### 5.2 **For Stereo Microphones Connection**

- a. Power up the transmitter by pressing and holing the POWER button  $@$  for 2 seconds.
- b. Press and hold the MIC button  $\circled{9}$  for 2 seconds until the Blue starts to flash with fast flashes
	- F The Power Status LED will show Fast Flashing Blue and Solid Green LEDs
- 6. Attache the Wi-AudioStream to you belt or pocket.
	- F Please proceed to page 27 for the receiver connection

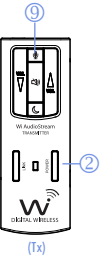

# TRANSMITTER CONNECTION & **CONNECTION**

#### Connecting Musical Instruments & Gear to Transmitter!

The Wi-AudioStream transmitter support professional digital instruments connections such as Mixers, JD gear, MP3 player, Stereo systems Computers Media players, Smart Phones, Flat Screen Displays and any device with headphone jack.

- 1. For (Mono) connection locate the 1/4" mono to 1/8" stereo cable For (Stereo) connection locate the 1/4" stereo Y-split to 1/8" stereo cable
- 2. Connect the 1/8" stereo end of the cable into the "Audio Input" jack on the transmitter dongle.
- 3. Rout the audio cable beneath the belt clip as shown to prevent accidental disconnection of cable.

Audio Input Jack

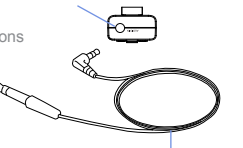

1/4" Mono to 1/8' Stereo Cable

Audio Cable

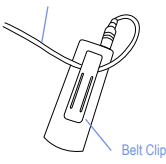

# **O HELLO GEO REANSMITTER CONNECTION**

 4. For (Mono) connection, connect the 1/4" mono male end of the cable to the left mono output (L/MONO) located on the back panel of the digital instrument.

 For (Stereo) connection, connect the two 1/4" male ends of the cable to the left (L/MONO) and right (R) outputs located on the back panel of the digital instrument.

- 5. Power up the transmitter by pressing and holing the POWER button  $\mathbb Q$ for 2 seconds until the Green LED and Blue turn ON
	- F The Power Status LED will show Two Fast Blue LED flashes every 1 second and Solid Blue and Solid Green LEDs
- 6. Attache the Wi-AudioStream to you belt or pocket F Please proceed to page 24 for the receiver connection

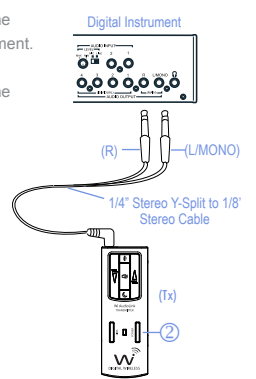

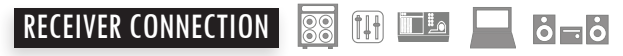

## Connecting Analog and Digital Devices to Receiver!

The Wi-AudioStream receiver support professional digital instruments connection such as Mixers, Amplifiers, Speaker, Samplers, Hard Disk Recorders, Computers, Headphones, In-Ear professional personal monitors Stereo Systems and more...

- **Please note connections must be made with the power turned off. Please be aware that careless operation may damage your speaker system or cause malfunctions.**
- **If you've connected a stereo audio amp, be aware that playing at high volume may damage your speaker system. Be careful not to raise the volume excessively.**

**Mixers, Amplifiers, Hard Disk Recorders and Effects Pedals Connection**

 1. For (Mono) connection locate the 1/4" mono to 1/8" stereo cable For (Stereo) connection locate the 1/4" stereo Y-split to 1/8" stereo cable

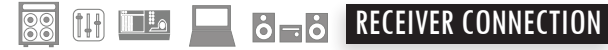

 $\overline{a}$ Input

- 2. Connect the 1/8" stereo end of the cable into the "Audio Input" jack on the transmitter dongle.
- 3. Rout the audio cable beneath the belt clip as shown to prevent accidental disconnection of cable
- 4. Connect the 1/4" male end of the cable to the inputs of your amplifier, powered monitor or mixer. If you're using the Wi-AudioStream receiver in stereo, use both the L/ MONO and R jacks on your samples or use two channels on your mixer or hard disk recorder. nput

Amp or Power Monitors

Amp or Power Monitors -

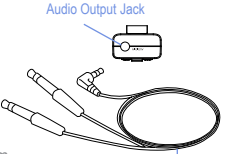

1/4" Stereo Y-Split to 1/8' Stereo Cable

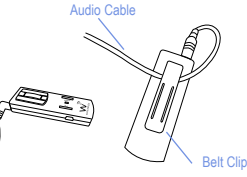

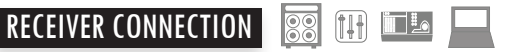

- 5. Turn ON the receiver (Rx) dongles by pressing and holding the POWER button  $\bullet$  on the receiver dongle for 2 seconds.
	- F The Power Status LED on the receiver (Rx) will show Solid Green LEDs
	- F The flashing Green LED on the transmitter (Tx) will turn to Solid Green indicating communications between (Tx) and (Rx) is established.
- 6. Place the receiver (Rx) dongle on the amp as shown. Alternatively the receiver can be placed next to the Mixer, Digital Recorder or Sound System.
- 7. Power up your Amp, Mixer, Digital Recorder and are you are ready to go!

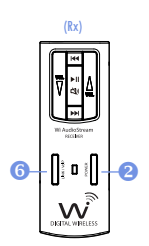

 $\dot{\mathsf{o}}$   $\neg$   $\dot{\mathsf{o}}$ 

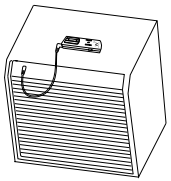

### Connecting Headphones and In-Ear Professional Personal Monitors!

Audio Output Jack

**RECEIVER CONNECTION** 

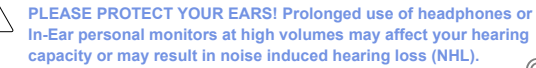

- 1. Connect the 1/8" stereo connector end of your headphone or In-Ear personal monitor into the "Audio Output" jack on the receiver dongle.
- 1. Rout the audio cable beneath the belt clip as shown to prevent accidental disconnection of cable
- 1. Turn ON the receiver (Rx) dongles by pressing and holding the POWER button  $\bullet$  on the receiver dongle for 2 seconds.
	- F The Power Status LED on the receiver (Rx) will show Solid Green LEDs
	- F The flashing Green LED on the transmitter (Tx) will turn to Solid Green indicating communications between (Tx) and (Rx) is established.

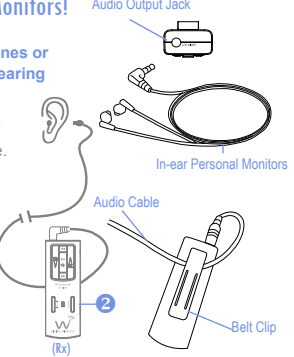

# Tx FUNCTION MATRIX

## Transmitter (Tx) Button Function Matrix!

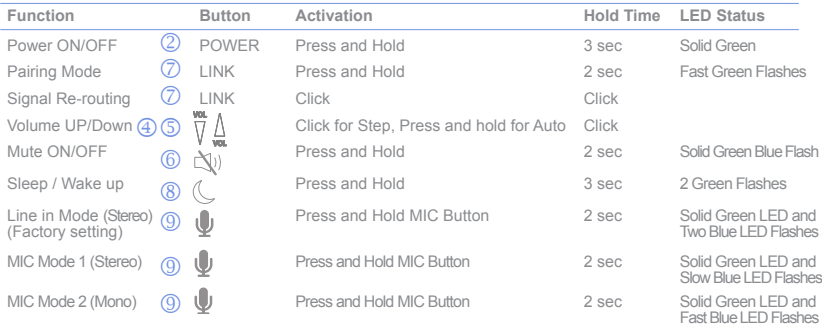

# Tx LED INDICATOR CHART

## Transmitter (Tx) LED Indicator Chart!

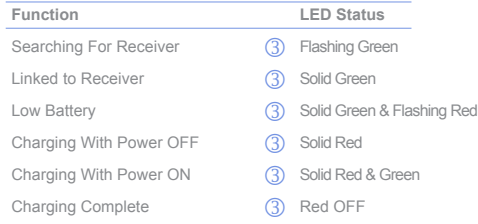

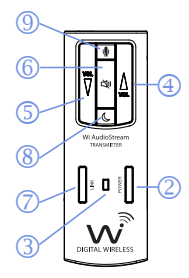

# Rx FUNCTION MATRIX

## Receiver (Rx) Button Function Matrix!

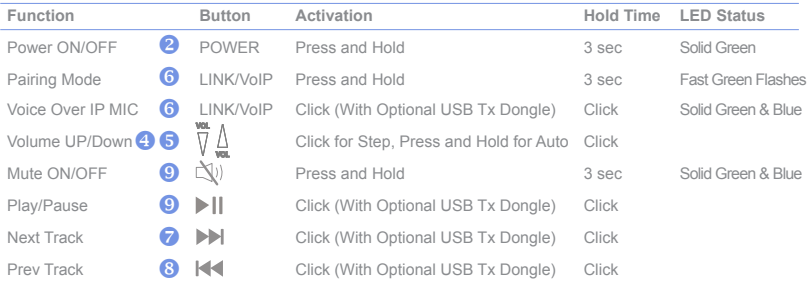

# Rx LED INDICATOR CHART

## Receiver (Rx) LED Indicator Chart!

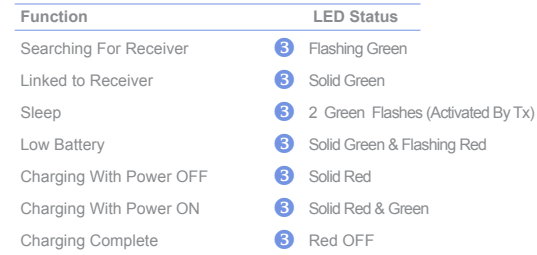

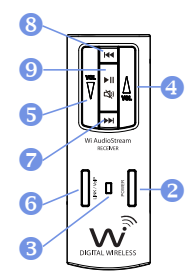

# PRODUCT SPECIFICATIONS

## Product Technical Specifications!

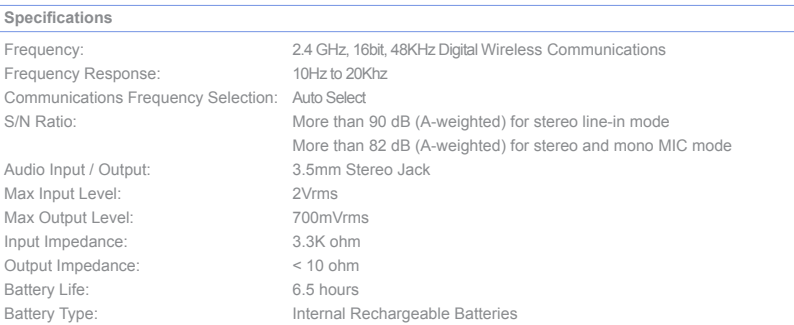

# PRODUCT SPECIFICATIONS

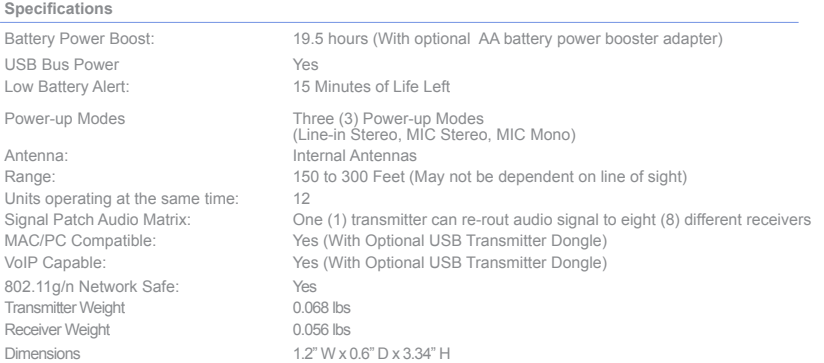

# PRODUCT ACCESSORIES

## Audio Matrix Accessories for Extreme Flexibility!

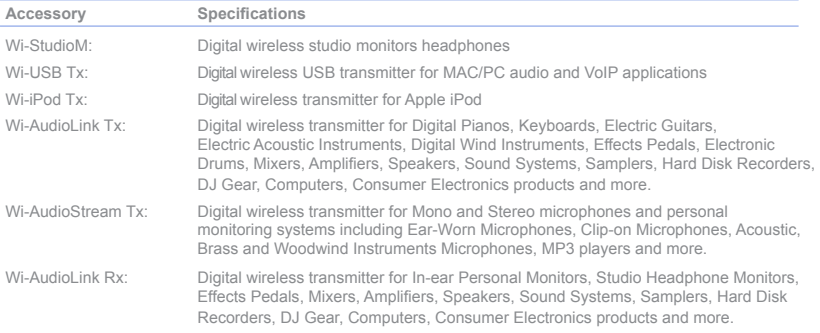

# **ACEESSORIES**

## Cable & Power Accessories for Extreme Flexibility!

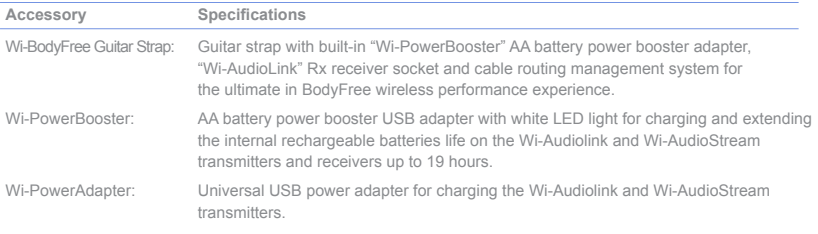

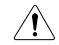

**Please visit our web site at www.jangusmusic.com for the optional cable connection accessories**

# GREEN ENVIRONMENT

## Disposal and Recycling Information!

#### **Correct Disposal**

This symbol indicates that your product must be disposed of properly according to the local laws and regulations.

When your product reaches its end of life, contact the retailer where the product was purchased or your local authorities to learn about recycling options.

This product should not be mixed with other commercial wastes for disposal.

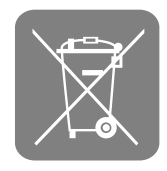

## **FCC NOTICES**

## Regulatory Compliance Information

**Compliance Statement C F FC** 

This device complies with part 15 of the FCC rules. Operations is subject to the following two conditions:

- (1) This device may not cause harmful interference, and
- (2) This device must accept any interference received, including interference that may cause undesired operations.

#### **Disclaimers**

This manual is published by Jangus Music, Inc. The information contained in this document is subject to change without notice. © 2009 Jangus Music, Inc. All rights reserved. Wi, Wi-AudioStream, Wi, Digital Wireless Stereo logos and Jangus Music logos are registered trademarks of Jangus Music, Inc. in the United States and may be registered trademark or trademarks in other countries. All other trademarks included herein are the property of their perspective owners.

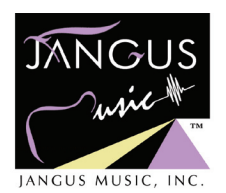

#### www.jangusmusic.com

© 2009 Jangus Music, Inc. All rights reserved. Wi, Wi-AudioStream, Digital Wireless Stereo logo and Jangus Music logo are registered trademarks of Jangus Music, Inc. in the United States and may be registered trademark or trademarks in other countries. All other trademarks included herein are the property of their perspective owners. (Design and specifications subject to change without notice).

## **FEDERAL COMMUNICATIONS COMMISSION INTERFERENCE STATEMENT**

This equipment has been tested and found to comply with the limits for a Class B digital device, pursuant to part 15 of the FCC Rules. These limits are designed to provide reasonable protection against harmful interference in a residential installation. This equipment generates, uses and can radiate radio frequency energy and, if not installed and used in accordance with the instructions, may cause harmful interference to radio communications. However, there is no guarantee that interference will not occur in a particular installation. If this equipment does cause harmful interference to radio or television reception, which can be determined by turning the equipment off and on, the user is encouraged to try to correct the interference by one or more of the following measures:

-Reorient or relocate the receiving antenna.

-Increase the separation between the equipment and receiver.

-Connect the equipment into an outlet on a circuit different from that to which the receiver is connected.

-Consult the dealer or an experienced radio/ TV technician for help.

## CAUTION:

Any changes or modifications not expressly approved by the grantee of this device could void the user's authority to operate the equipment.